## How to Access Class Roster in MyGeorgeFox

- 1. Log into MyGeorgeFox (<u>my.georgefox.edu</u>) using your GFU username and password.
- 2. Change top dropdown menu to Faculty/Advisor Homepage.

| ▼ EMPLOYEE HOMEPAGE |                          |                  |  |  |  |  |  |  |  |  |
|---------------------|--------------------------|------------------|--|--|--|--|--|--|--|--|
| What's New          | Employee Homepage        | Profile          |  |  |  |  |  |  |  |  |
|                     | Faculty/Advisor Homepage | A                |  |  |  |  |  |  |  |  |
|                     | Student Homepage         |                  |  |  |  |  |  |  |  |  |
|                     | 0                        |                  |  |  |  |  |  |  |  |  |
| Payroll             | Benefit Details          | Campus Resources |  |  |  |  |  |  |  |  |
|                     |                          |                  |  |  |  |  |  |  |  |  |

3. Select the Faculty tile.

| ▼ FACULTY/ADVISOR HOMEPAGE |         |         |  |  |  |  |  |  |
|----------------------------|---------|---------|--|--|--|--|--|--|
| My Advisees                | Faculty | Advisor |  |  |  |  |  |  |
|                            |         |         |  |  |  |  |  |  |
|                            |         |         |  |  |  |  |  |  |

4. Select My Schedule from the left menu.

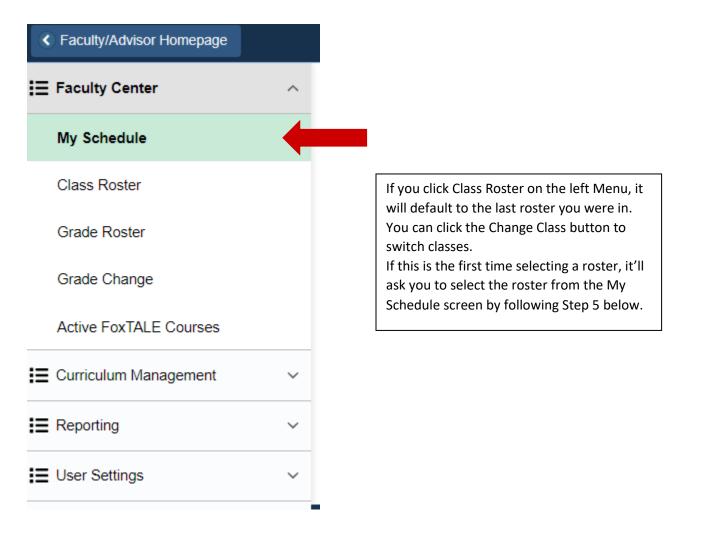

5. To view your Class Roster, click the "Class Roster" icon next to the class under the My Teaching Schedule heading.

| My                                       | ly Teaching Schedule > 2019 Spring Term > George Fox University |                      |                                      |          |                          |          |                               |  |  |  |
|------------------------------------------|-----------------------------------------------------------------|----------------------|--------------------------------------|----------|--------------------------|----------|-------------------------------|--|--|--|
| Personalize   View All   🔄   🌉 First 🕚 1 |                                                                 |                      |                                      |          |                          |          |                               |  |  |  |
|                                          |                                                                 | Class                | Class Title                          | Enrolled | Days & Times             | Room     | Class Dates                   |  |  |  |
| ñ                                        | 3                                                               | JOUR 230-A<br>(4445) | Introduction to Journalism (Lecture) | 13       | MoWeFr 12:00PM - 12:50PM | Ross 141 | Jan 14, 2019-<br>Apr 26, 2019 |  |  |  |
|                                          |                                                                 |                      |                                      |          |                          |          |                               |  |  |  |

This roster includes:

- ID number
- Photo
- Student Name
- Major (Program & Plan)
- Student Standing (Level ie. Freshman, etc.)
- Enrollment Status (can be changed from the dropdown menu above the roster)